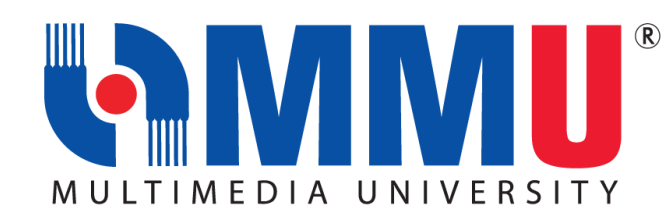

## **IMPORTANT INFORMATION FOR NEW STUDENTS SEPTEMBER INTAKE 2021 (TRIMESTER 1, 2021/2022)**

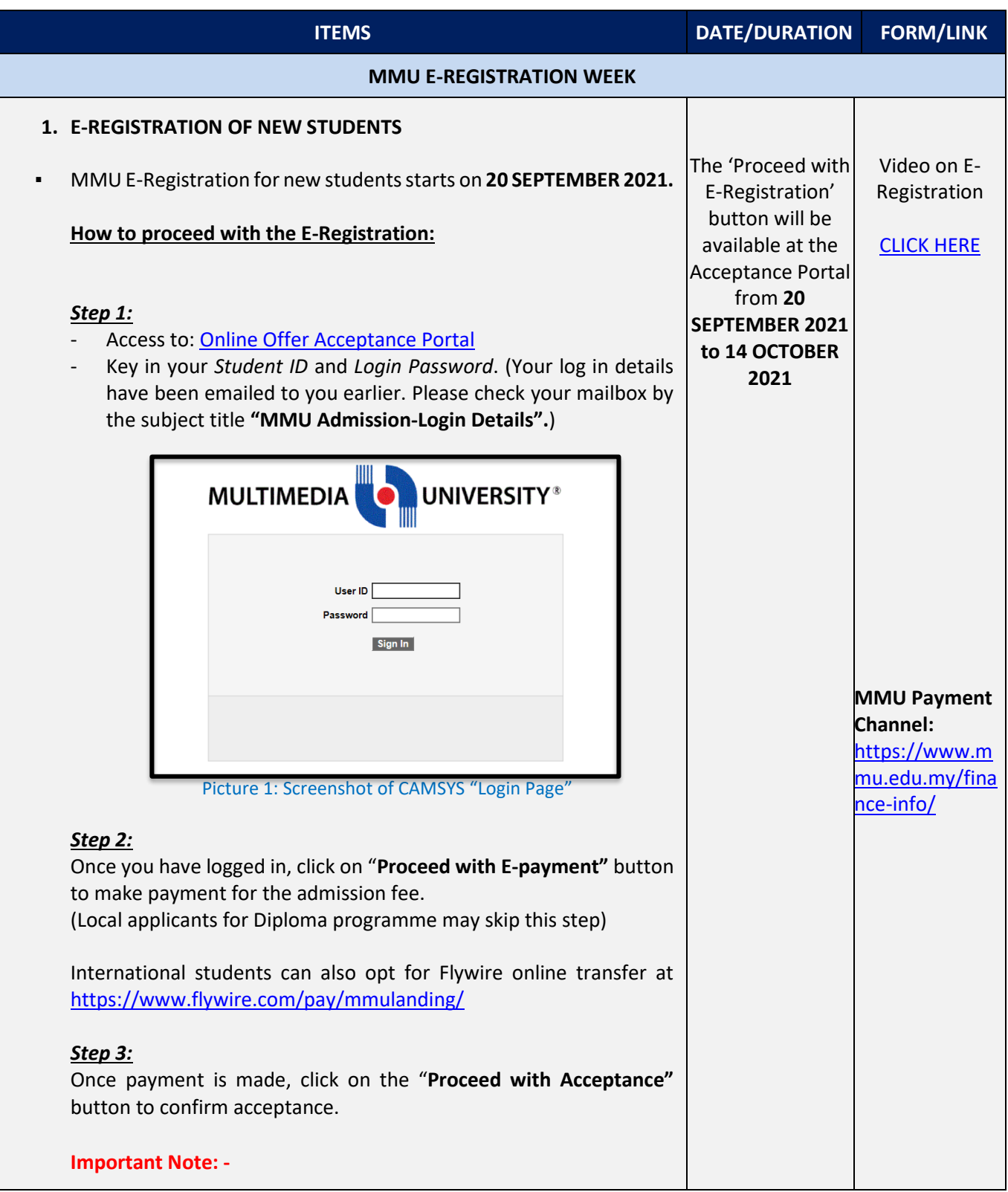

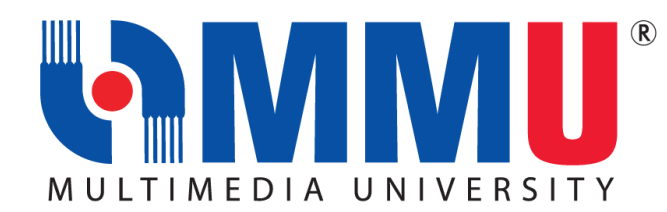

- The "**Proceed with Acceptance**" button will be enabled once the payment has been updated (within 1-2 working days).
- Nevertheless, while the payment is processed, you are required to proceed to the next step.

## *Step 4:*

Download the following documents from the Download Forms Section.

- 1. Appendix A (A1) and (A2)
- 2. Registration Document

Complete the documents and proceed to next step.

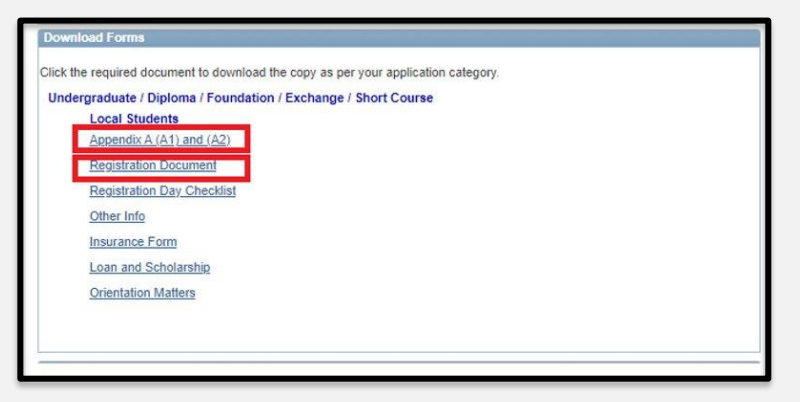

Picture 2: Screenshot of "Download Forms " section.

## *Step 5:*

At the "**E-Registration (September Intake 2021)"** section, students are required to do the following: -

- 1. Upload the completed documents:
	- a) Appendix A  $(A1)$  and  $(A2)^*$ ,
	- b) Proof of the Acceptance Fee payment(if any)\*, and
	- c) Registration Document
- 2. Click on the **"Proceed with E-Registration"** button. By clicking on the button, you are therefore agreeing to enrol at MMU.

The 'Proceed with E-Registration' button will be available at the Acceptance Portal starting from **20 September 2021 until 14 OCT 2021**

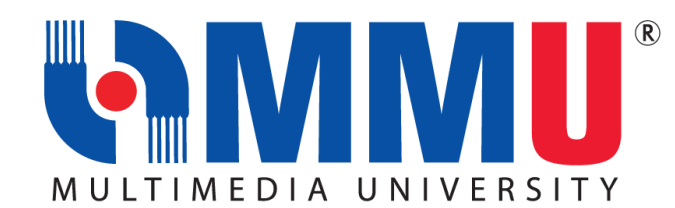

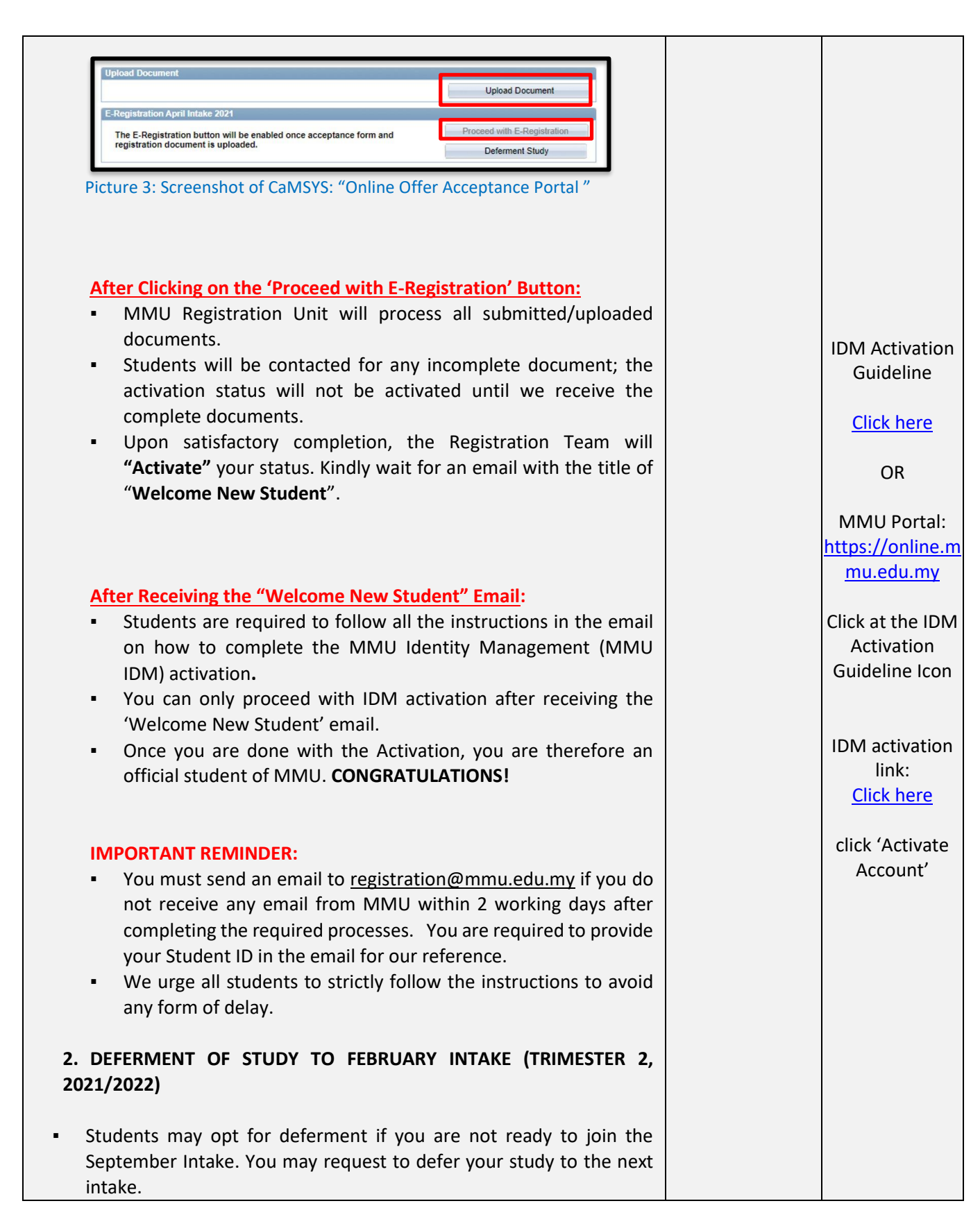

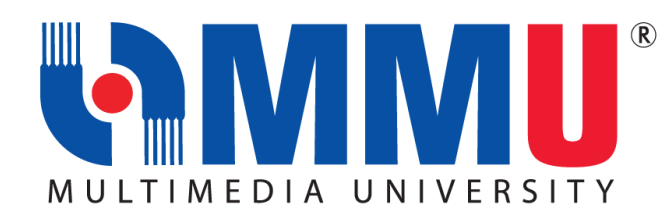

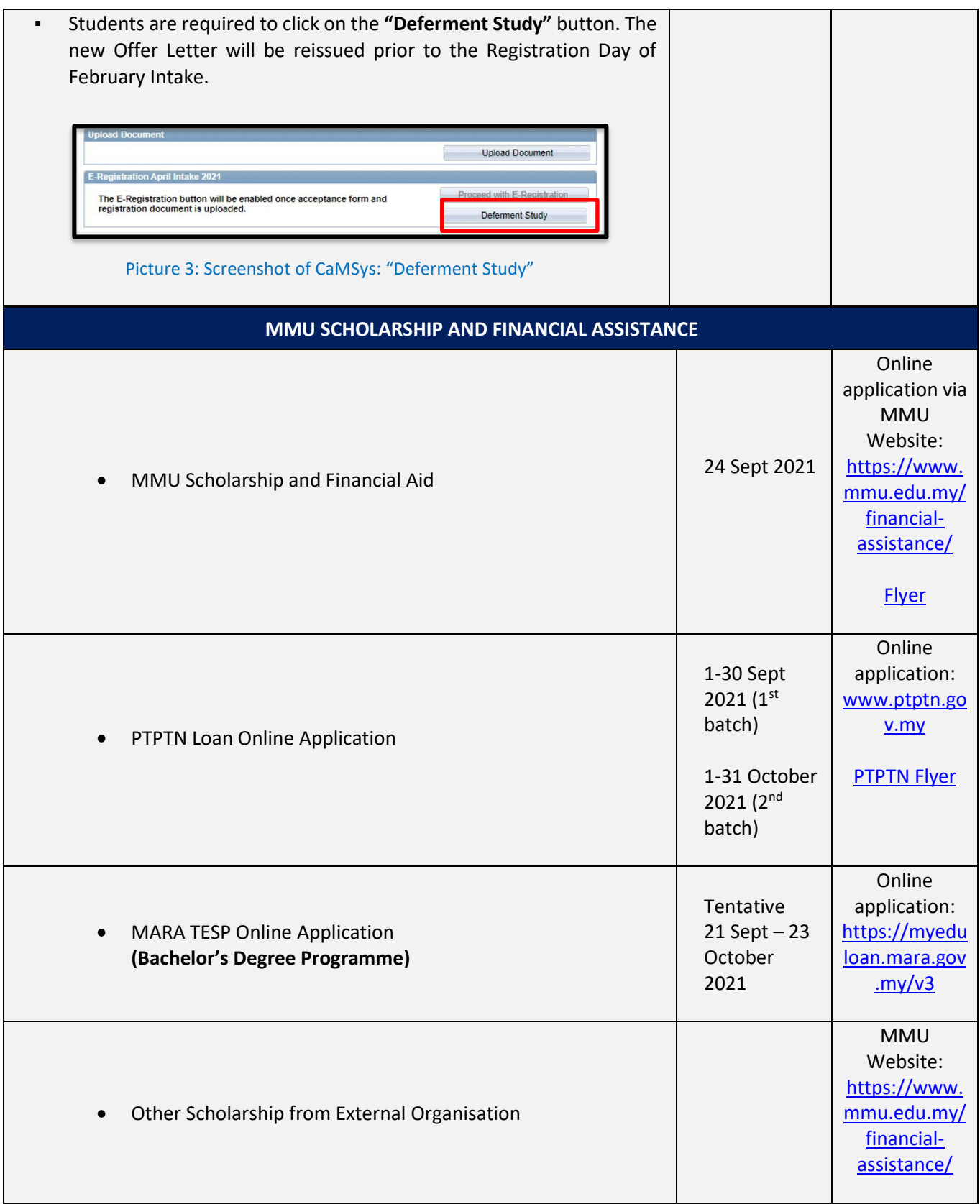

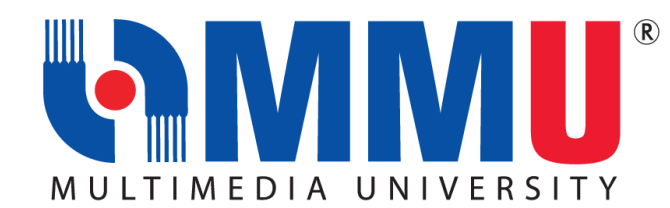

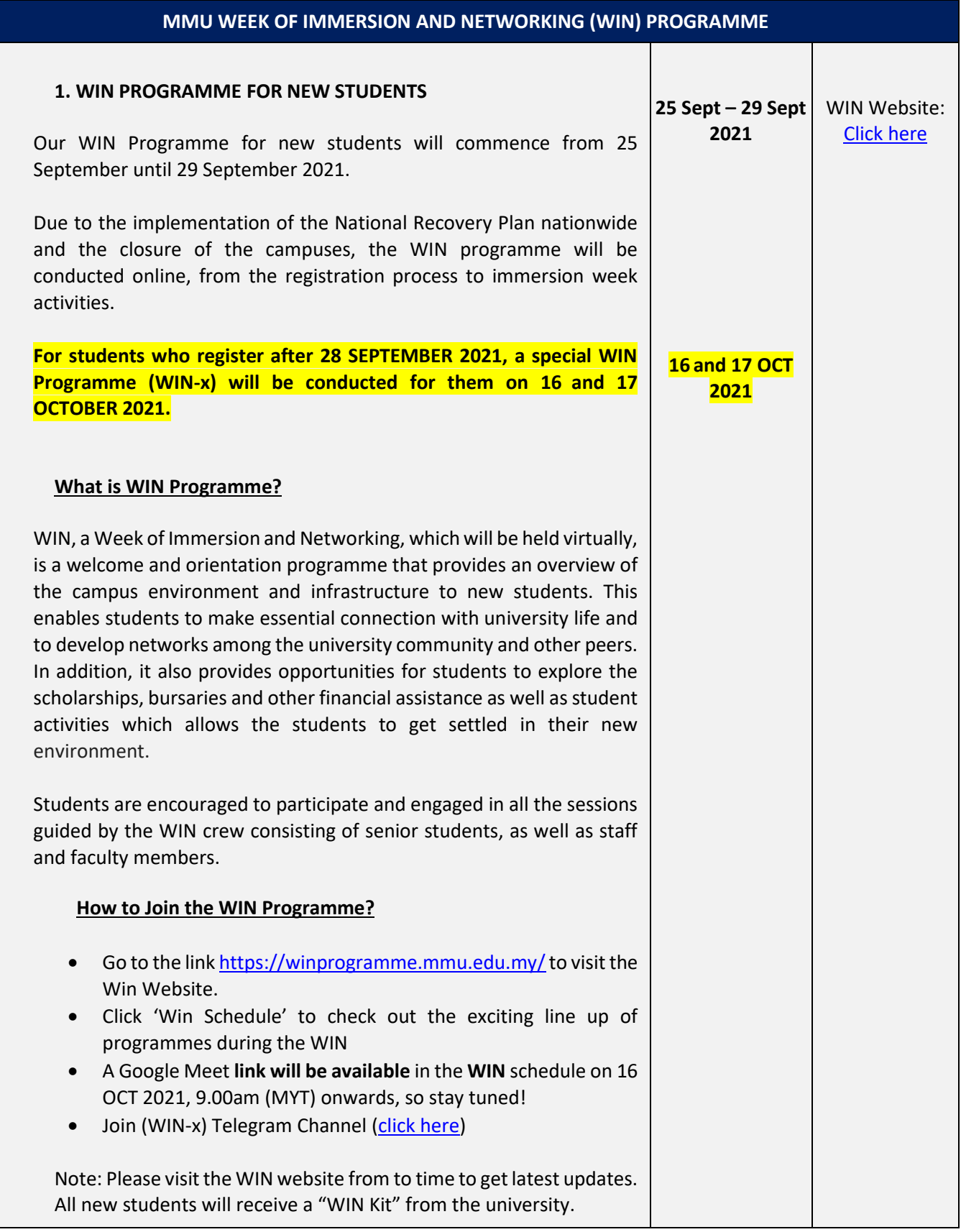

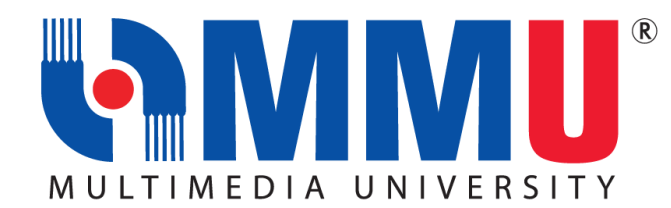

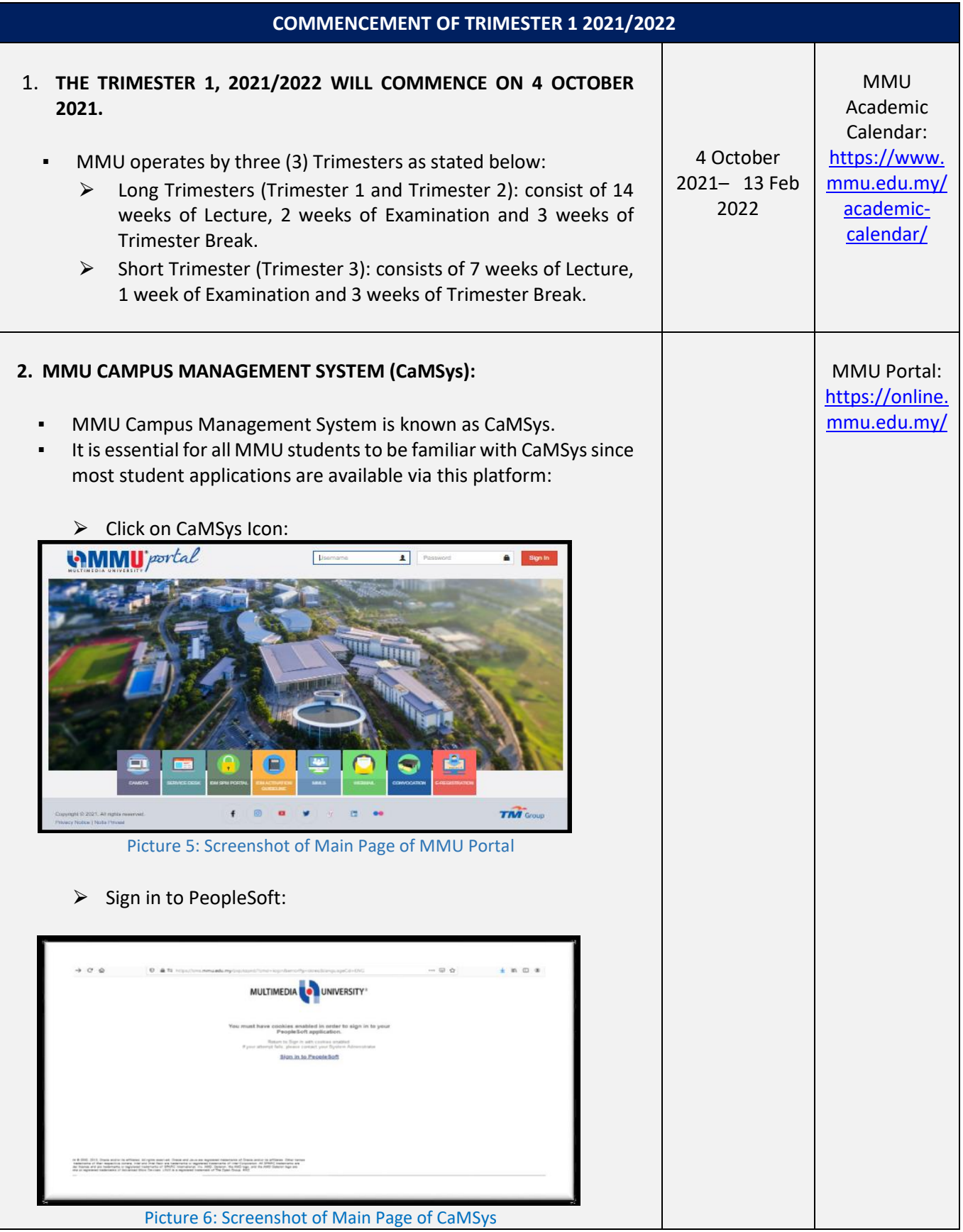

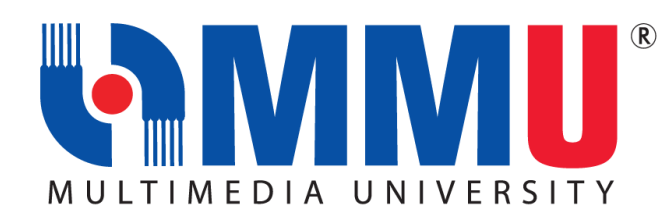

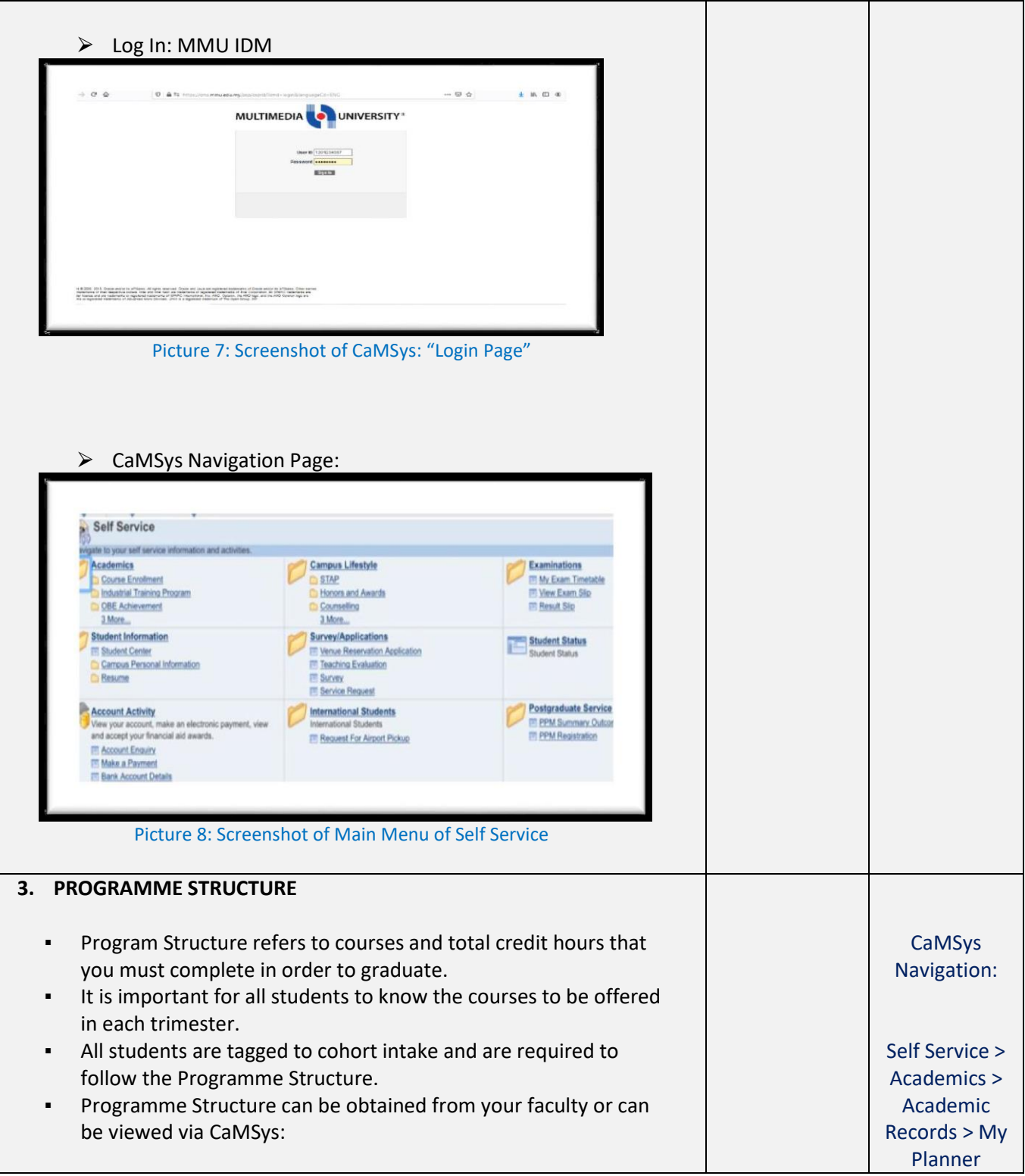

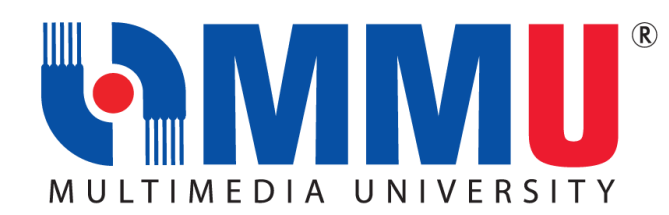

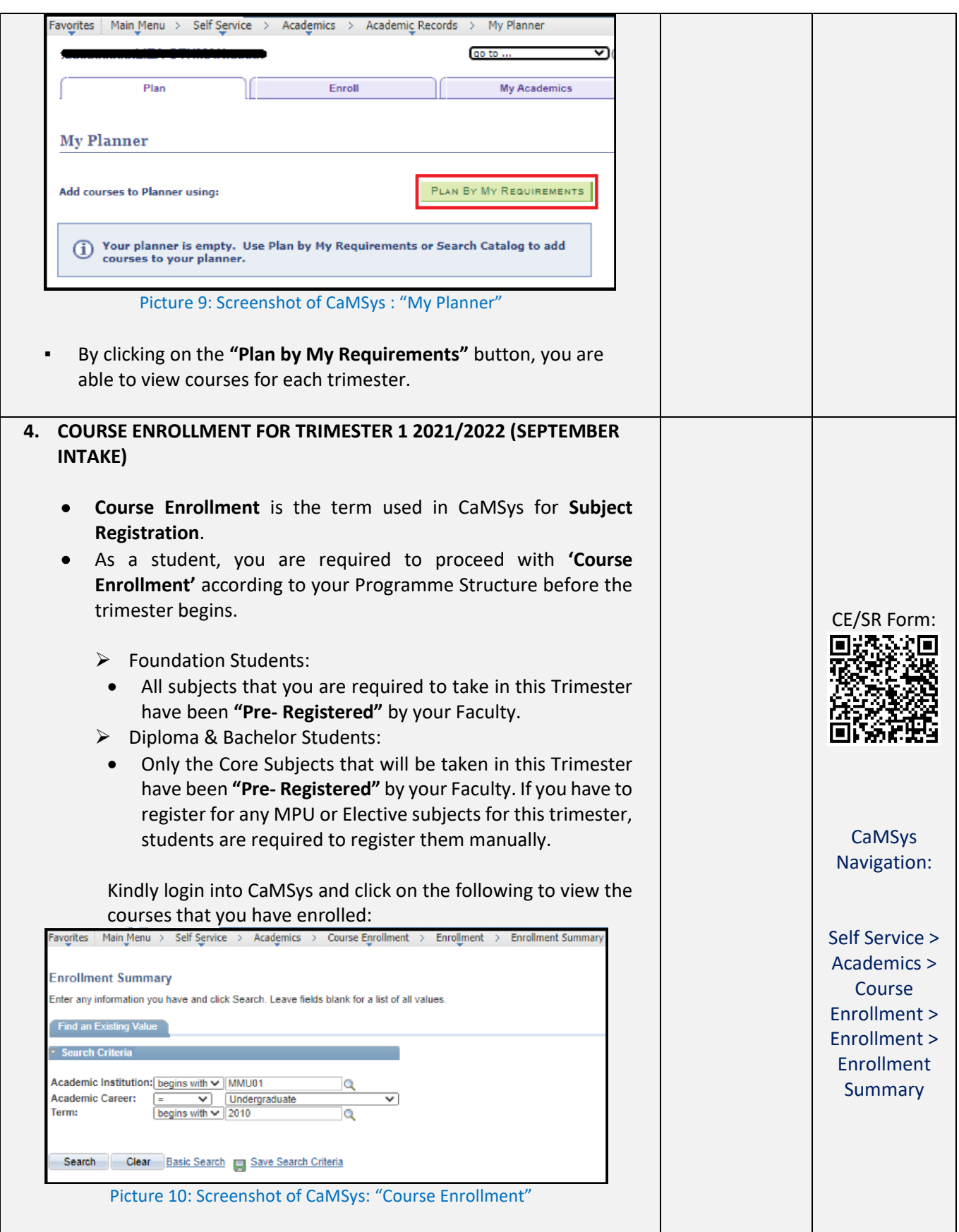

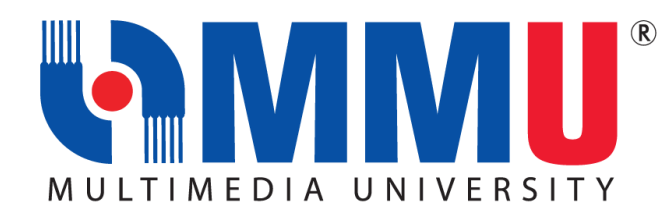

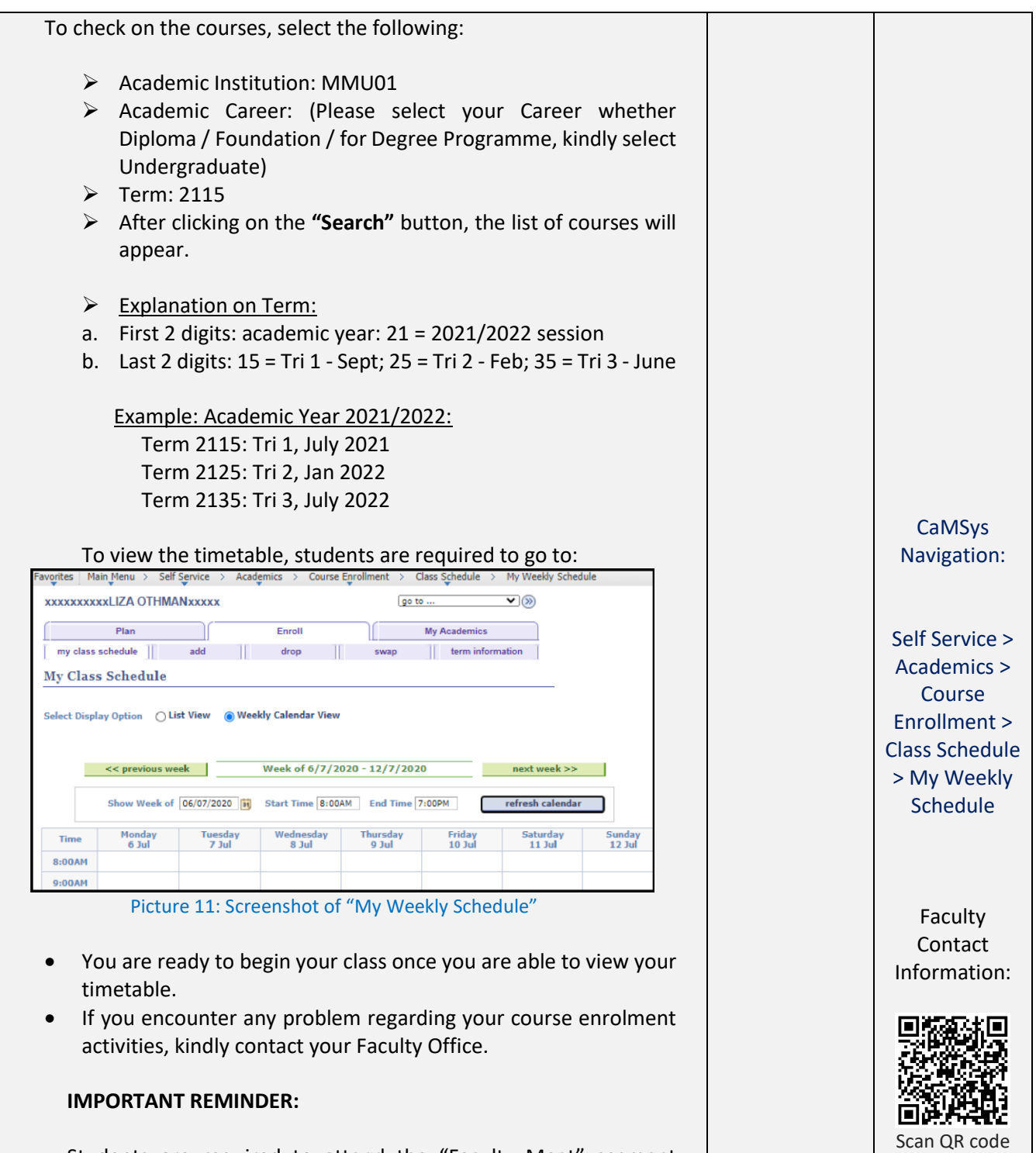

Students are required to attend the "Faculty Meet" segment during the WIN Programme. This segment is essential as most of the important information regarding your programme will be presented in this segment.

[Click here](https://drive.google.com/file/d/1DZNobz6CQsiGWZ7LPPm1ikxIMNfkcmi8/view)

to get details for details for each faculty.

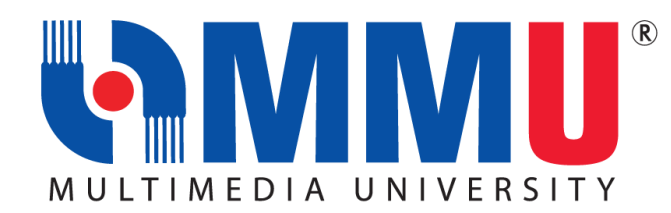

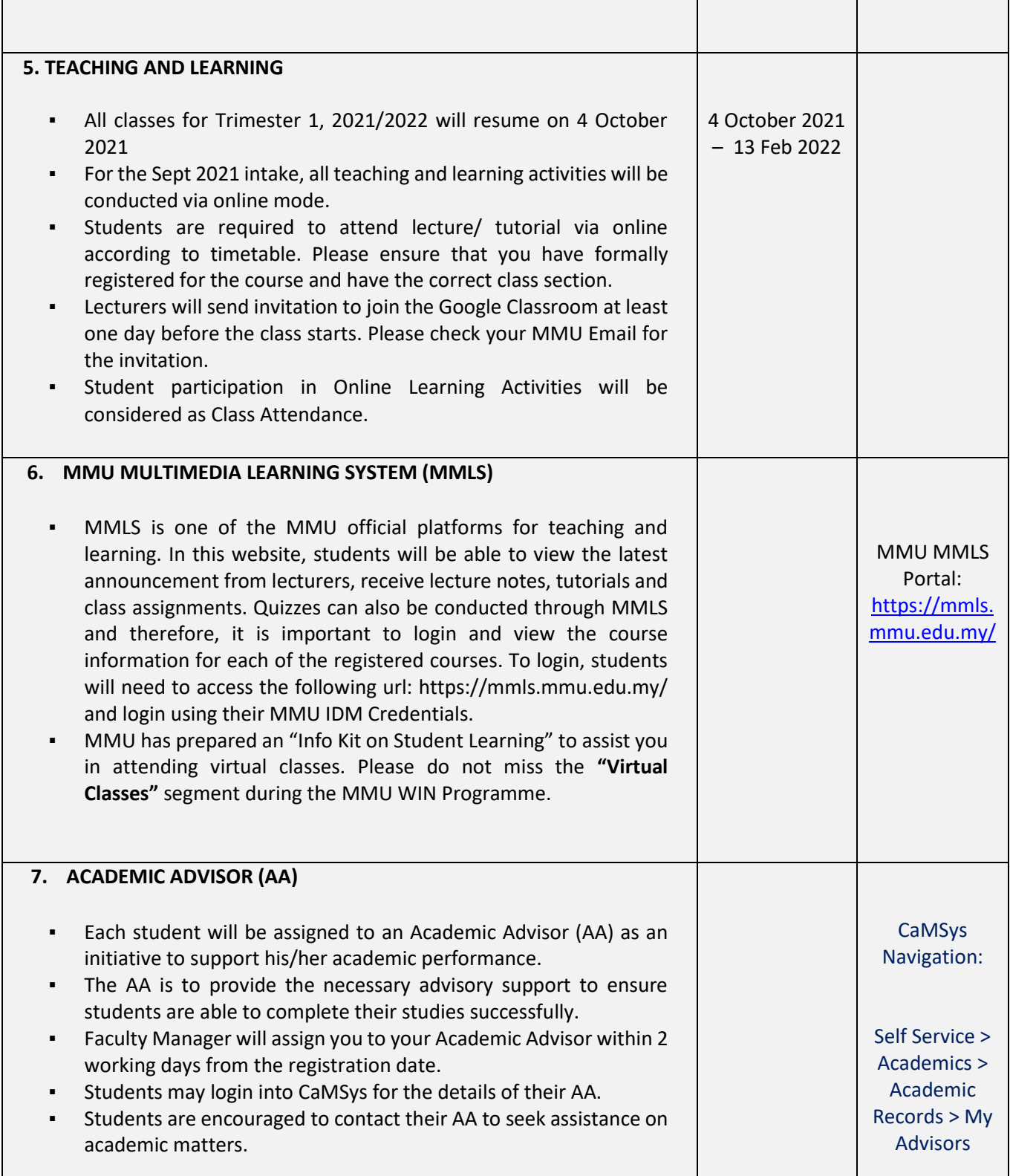

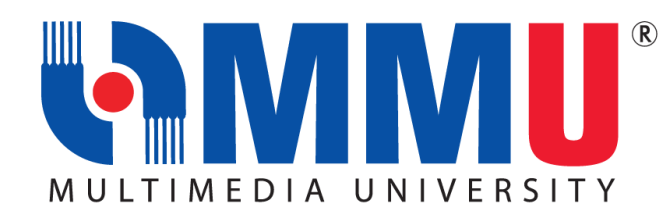

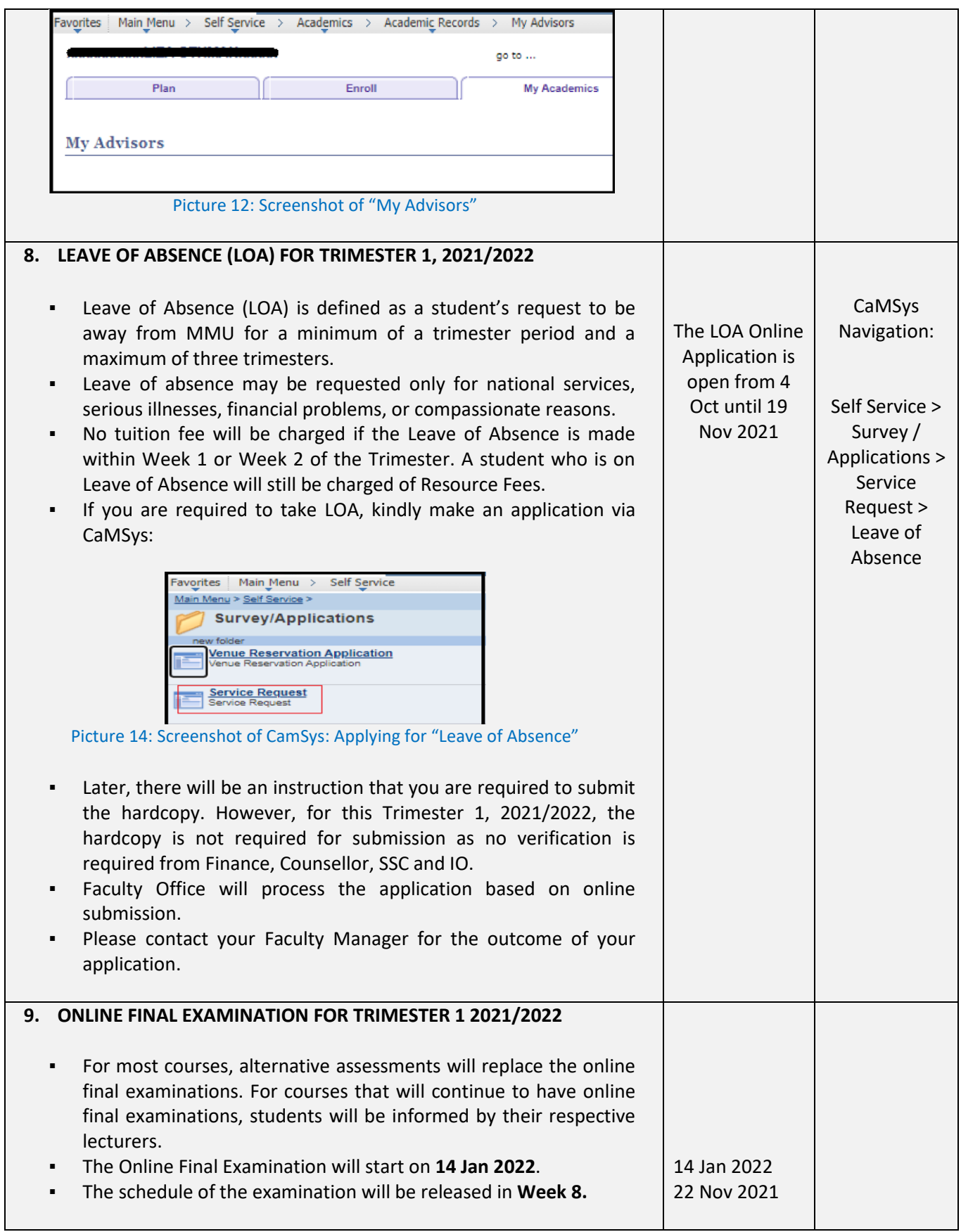

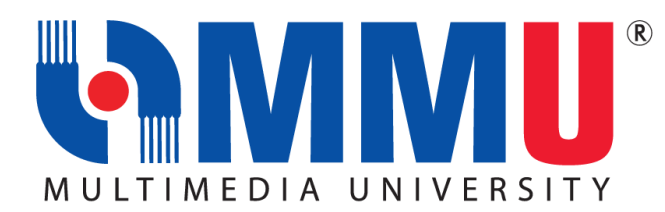

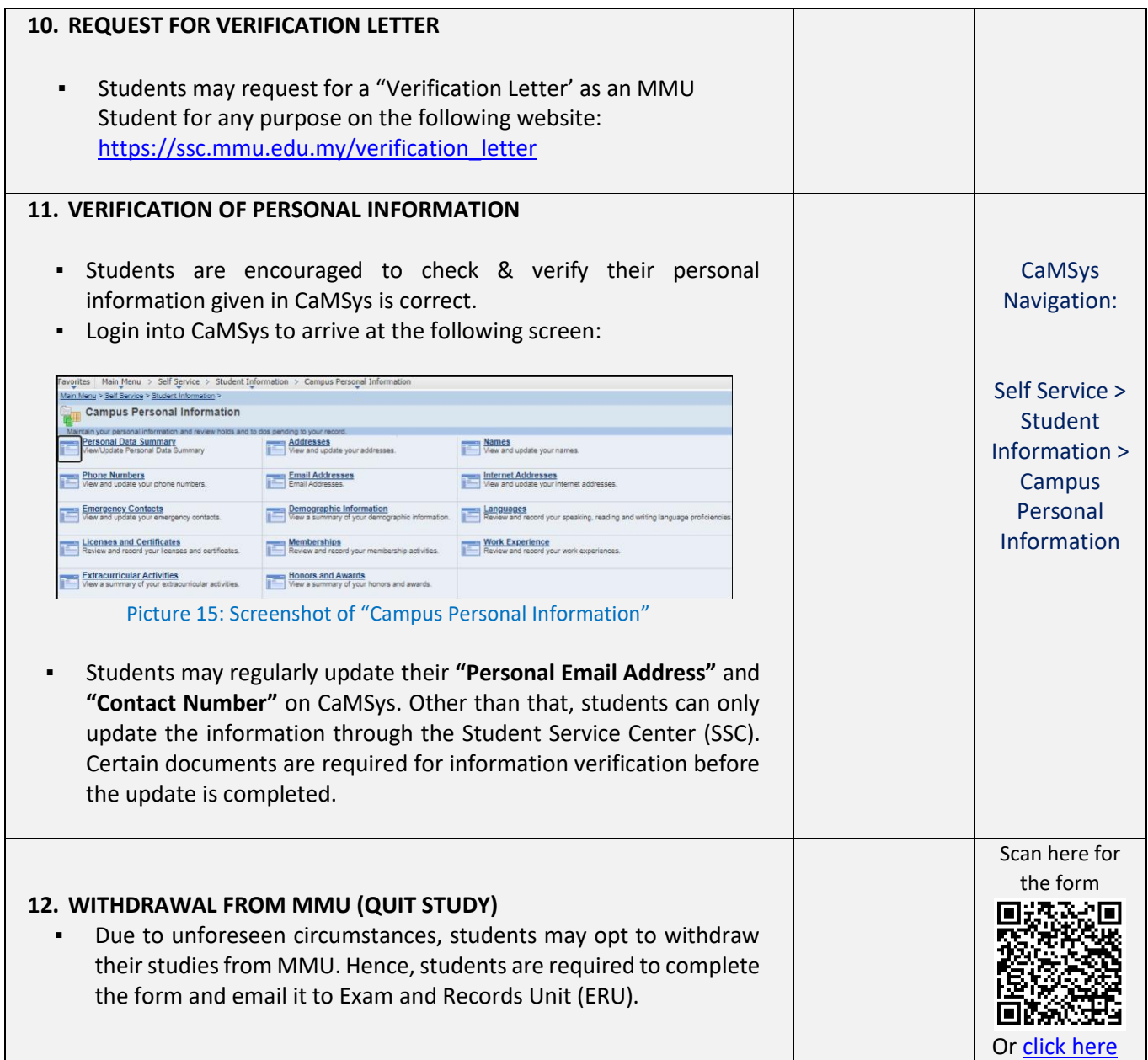

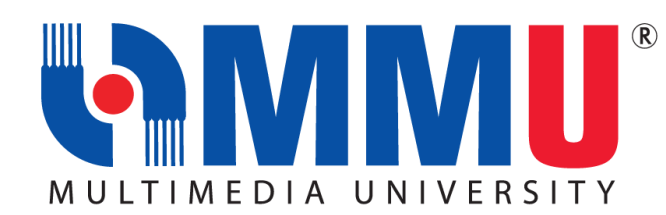

If you need any assistance, our officers are always ready to help you. You may reach them via the contacts below:

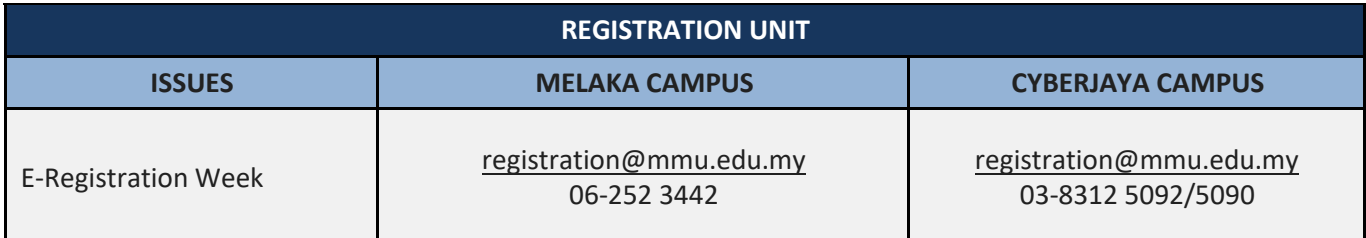

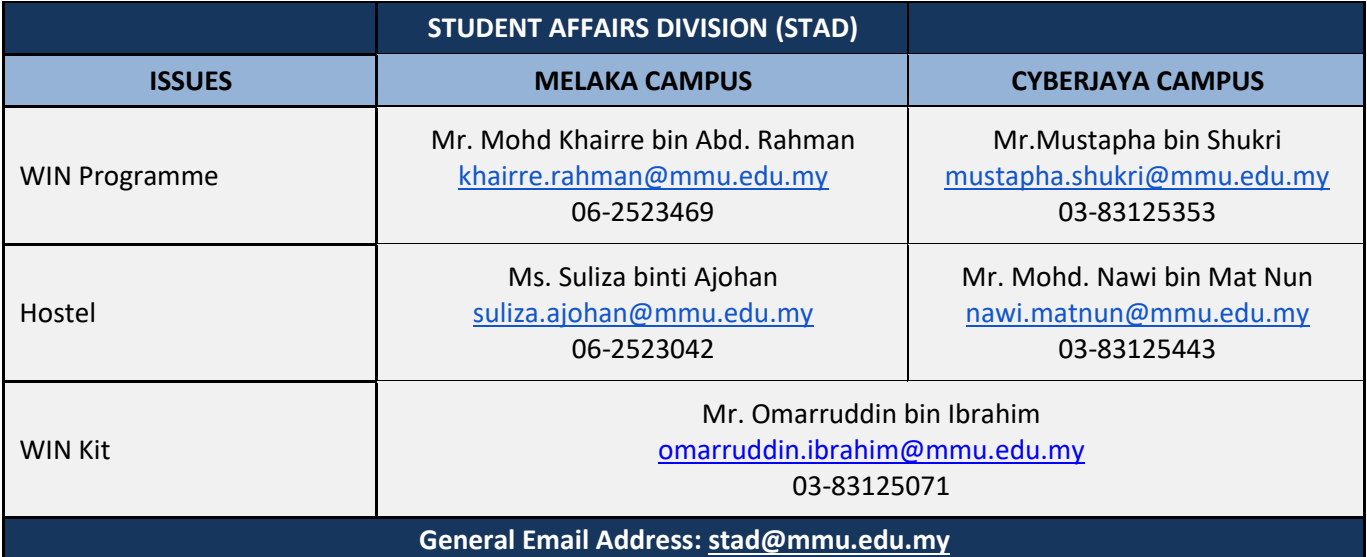

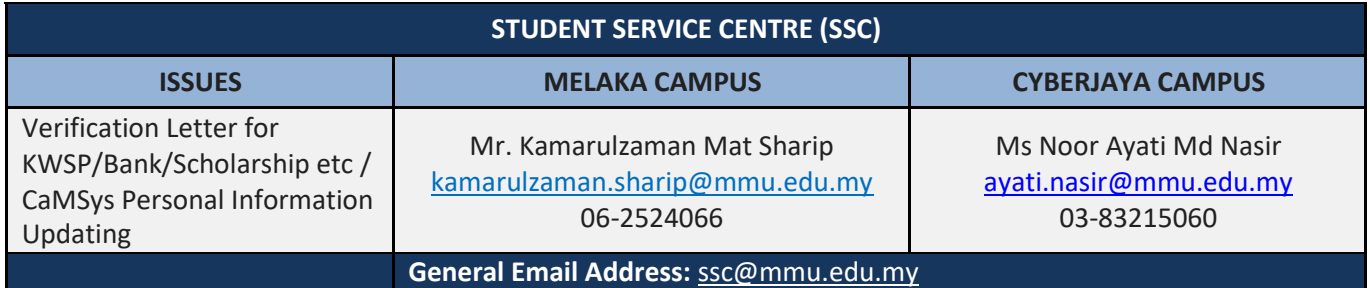

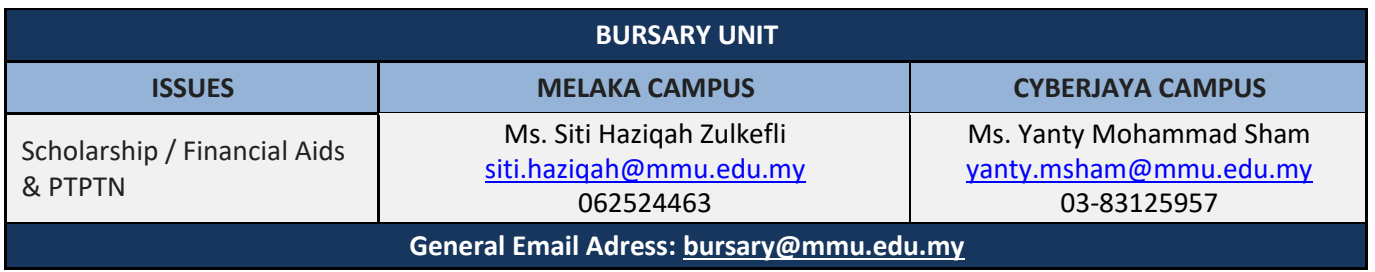

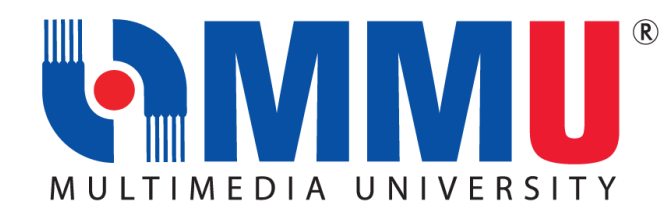

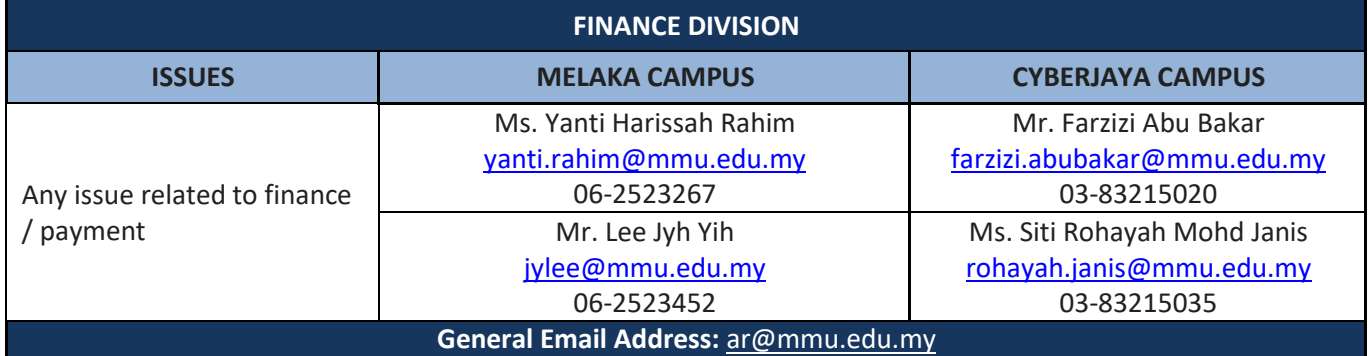

## **FACULTIES:**

**Issues on Course Enrollment, Credit Transfer, Leave of Absence, Academic Advisor, Programme Structure and All Matters Related to Academic.**

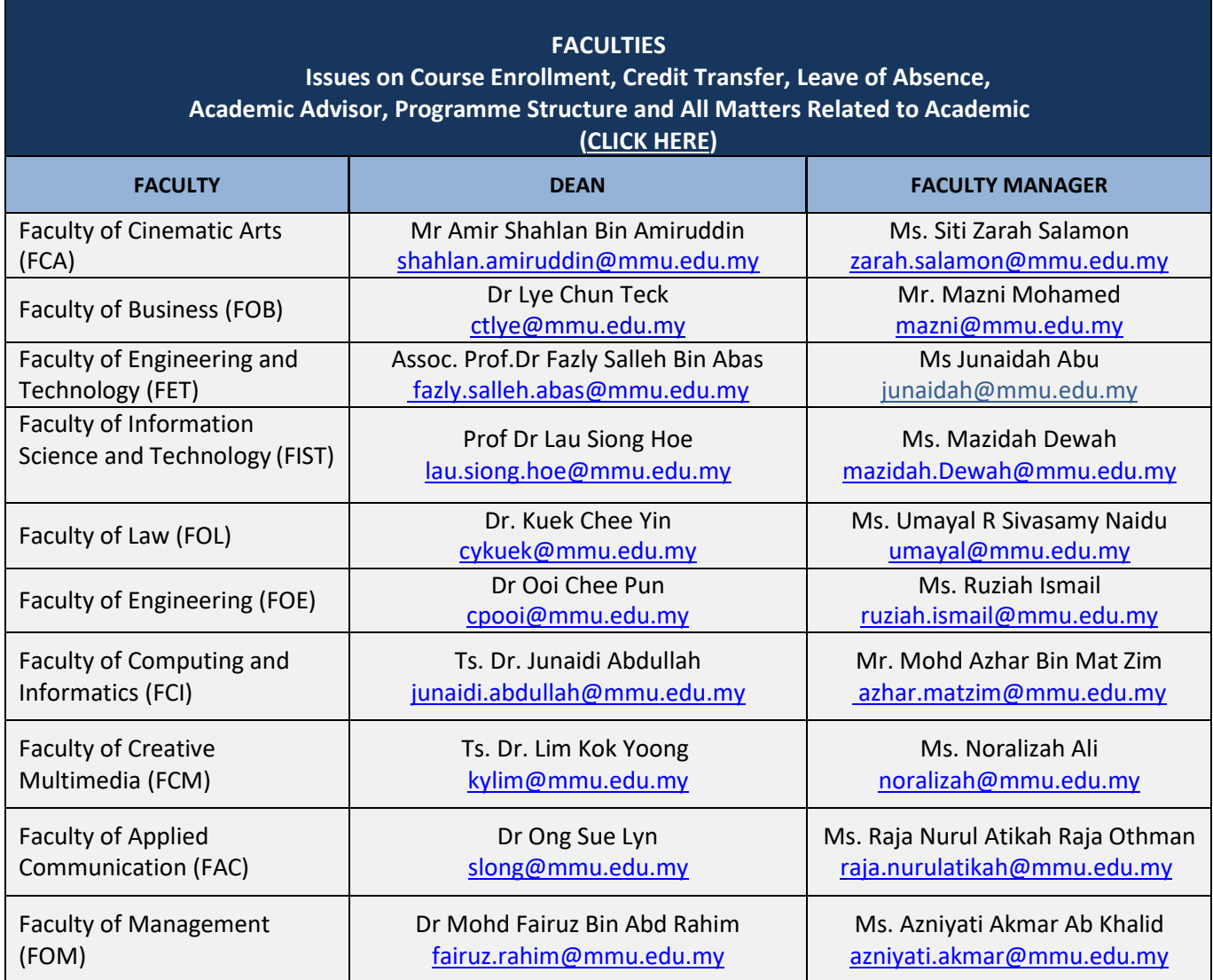

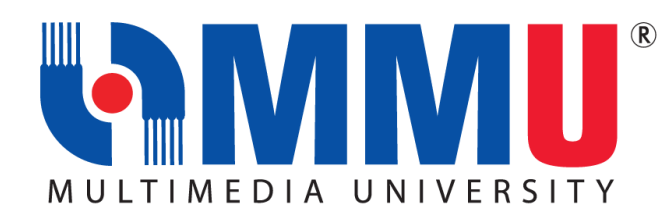

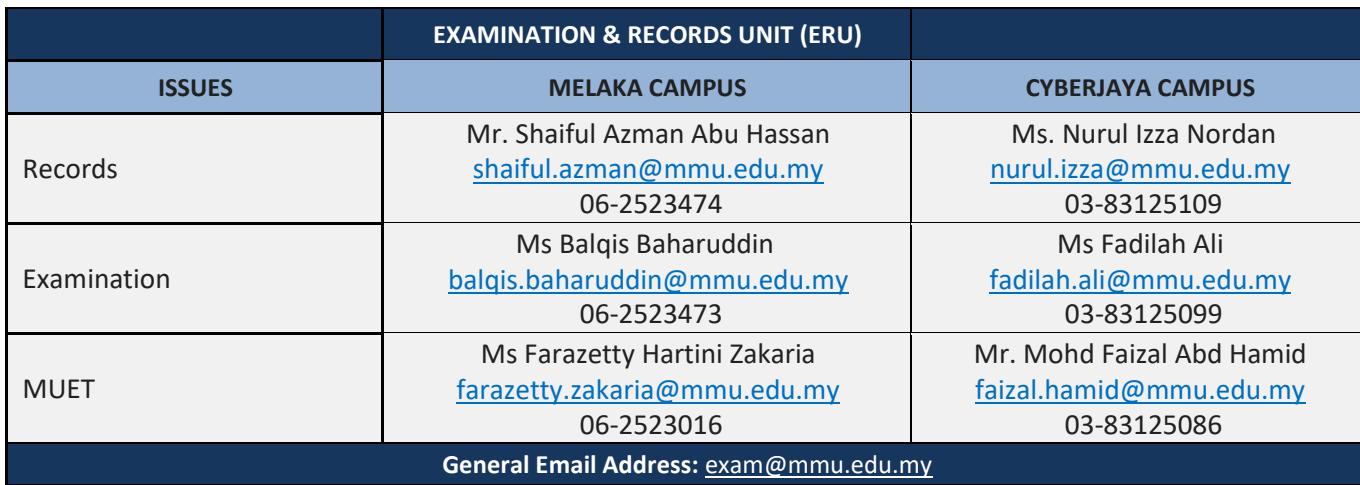

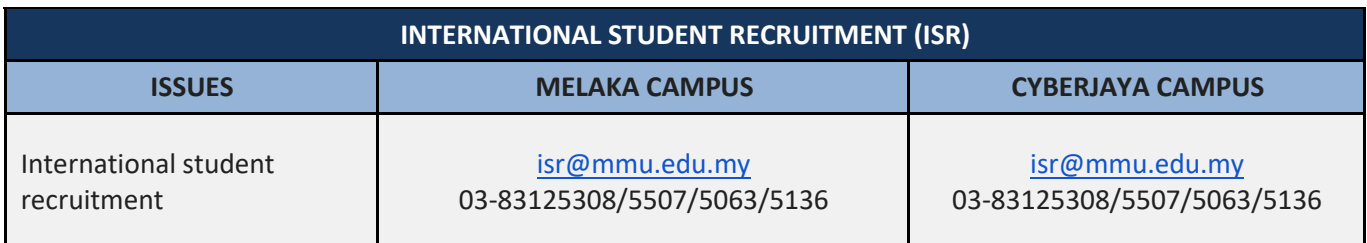

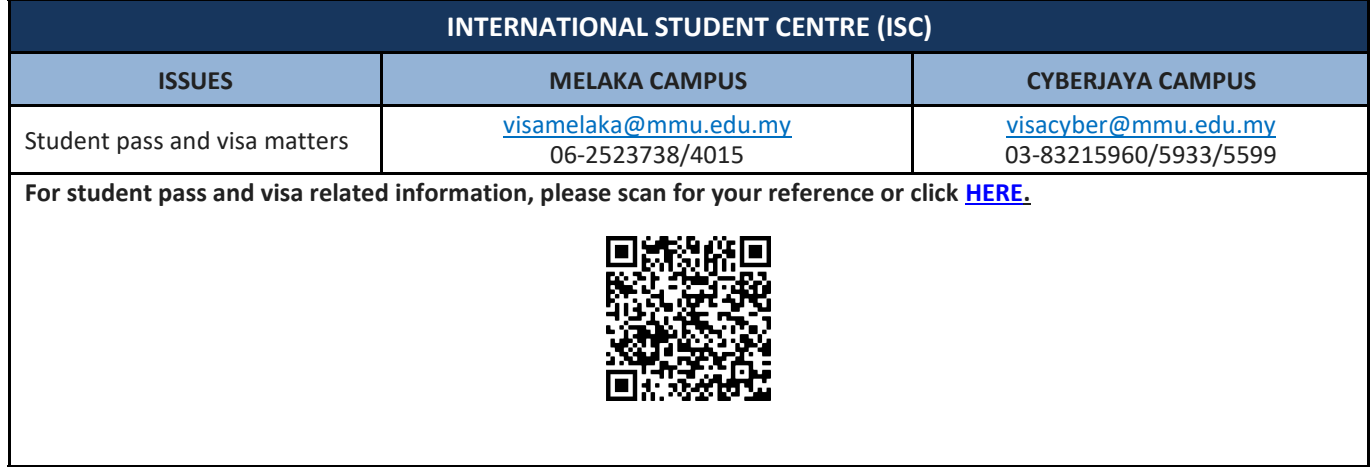

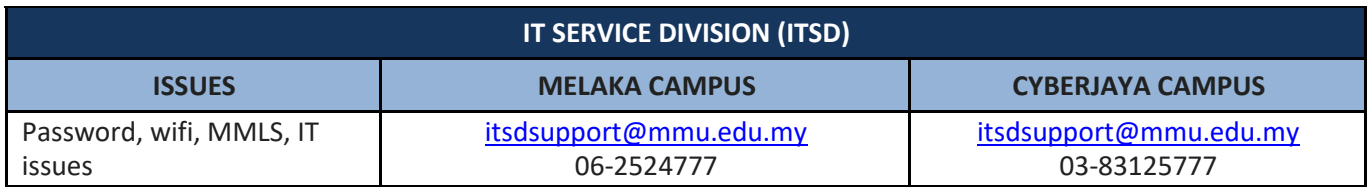